## **FINAL RESULTS DUE BY JUNE 7, 2024!!!**

Final results are uploaded via the "Members Only" portal. Click the "Sponsors" tab then click "Add Local Sponsor".

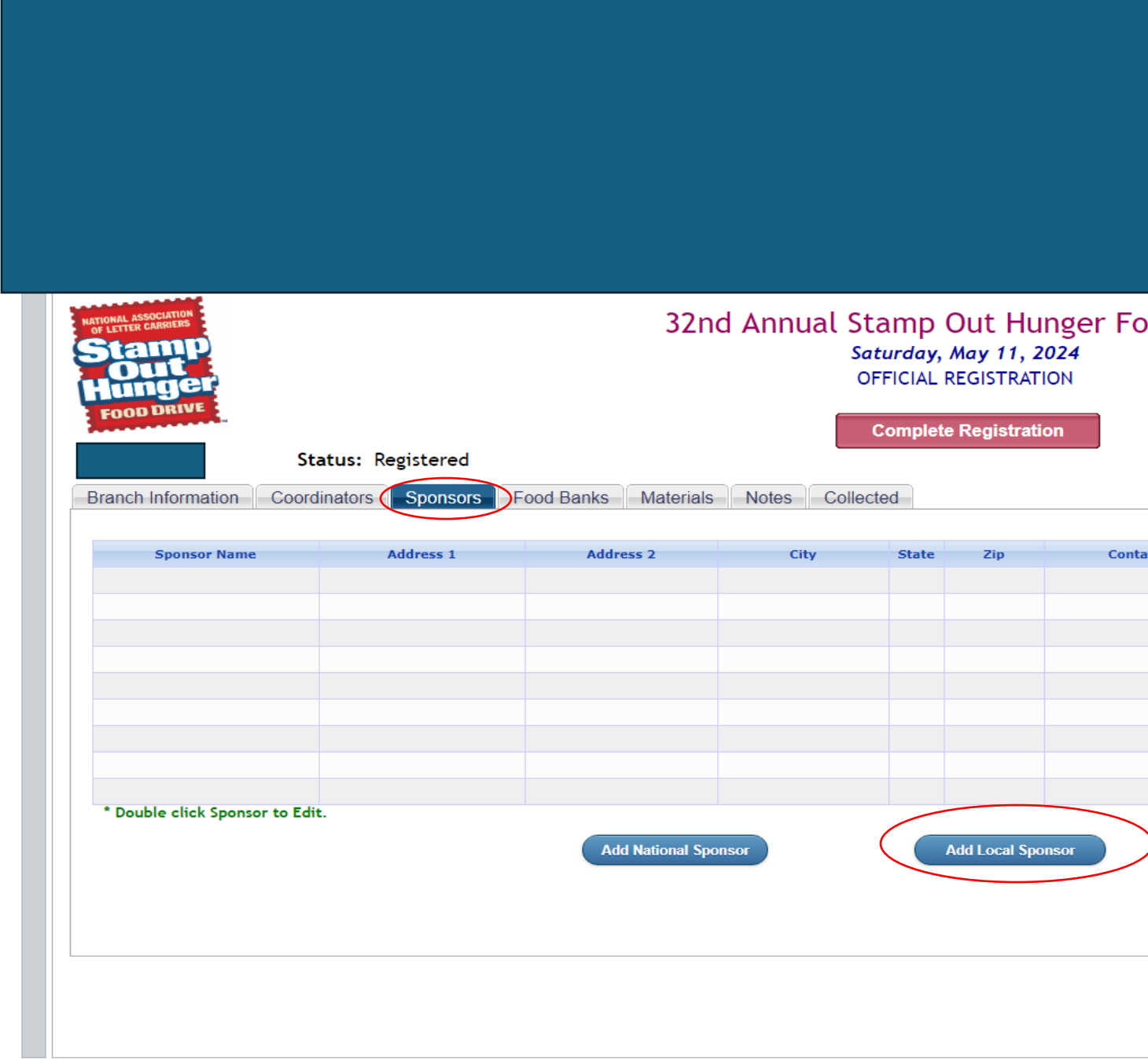

When the dialog box appears complete the Money Collected and/or Lbs of Food collected field(s) and click the "Submit" button.

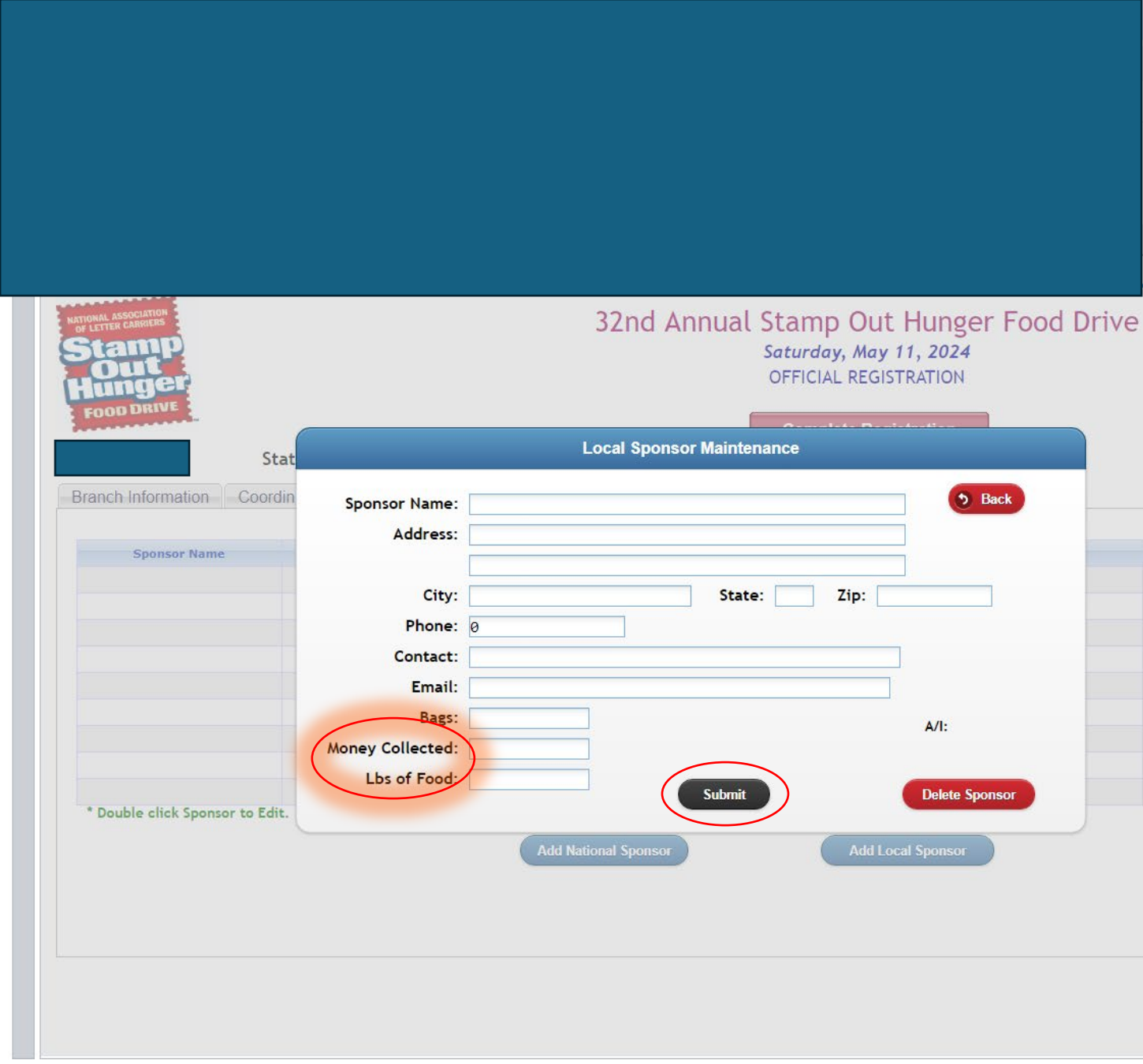

Review the data by clicking on the "Collected" tab. If the information is correct under the "Collected" tab no additional steps needed. If the information is incorrect under the "Collected" tab, double click on the Sponsor name and edit the information.

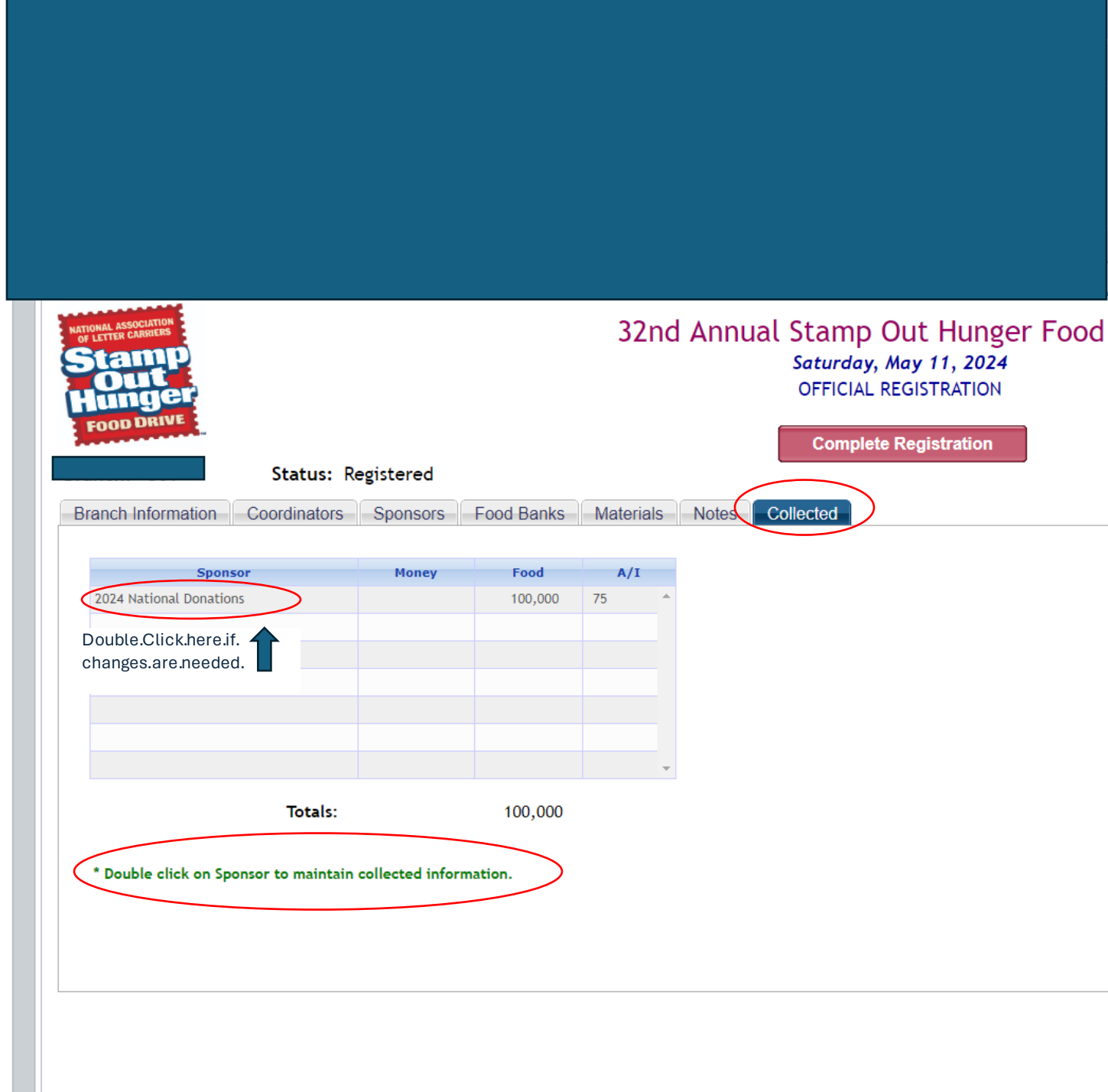

Final results are due by June 7, 2024. **No exceptions.**